# *User's Guide TUSB217AEVM-BC Evaluation Module*

# **TEXAS INSTRUMENTS**

### **ABSTRACT**

This user guide is for the evaluation module (EVM) of the TUSB217A devices is available to provide an easy evaluation process of TI's TUSB217A USB High-Speed signal conditioners. It provides an overview of the EVM, which highlights key features, operating conditions, and how to set up for use in system-level evaluation. The construction of the EVM also serves as a reference design that is easily modified for any intended application. Target applications include cell phones, desktop or notebook computers, docking stations, televisions, and active cables. Additional schematic and layout information is available on [TI.com.](https://www.ti.com)

### **Table of Contents**

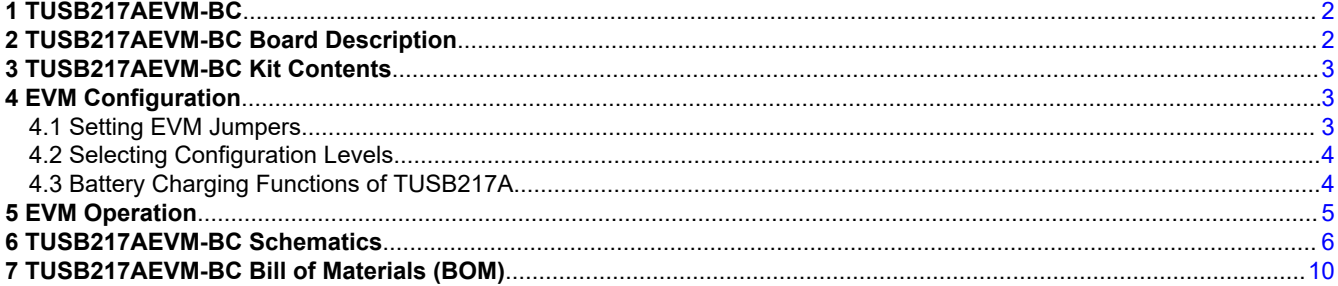

# **List of Figures**

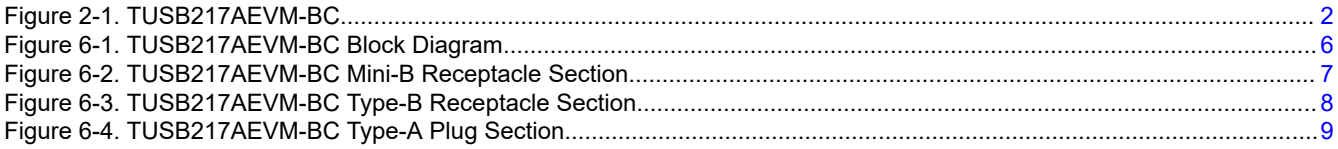

# **List of Tables**

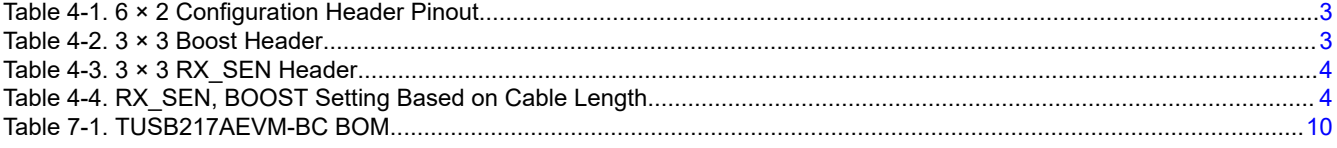

# **Trademarks**

All trademarks are the property of their respective owners.

<span id="page-1-0"></span>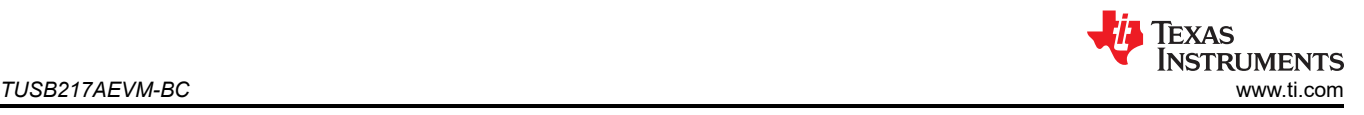

# **1 TUSB217AEVM-BC**

The TUSB217A is a USB High-Speed signal conditioner designed to compensate both AC loss (due to capacitive load) and DC loss (due to resistive loss) in the transmission channel.

The TUSB217A speeds up the transition edges of a USB 2.0 high-speed signal with an edge booster and increases static levels with a DC boost function. The TUSB217A includes a pre-equalization function to improve the receiver sensitivity and compensate the inter-symbol interference (ISI) jitter. USB 2.0 low-speed and fullspeed signal characteristics are unaffected by the TUSB217A.

The integrated Charging Downstream Port (CDP) mode and Dedicated Charging Port (DCP) mode BC 1.2 battery charging controller can be controlled via the DCP/CDP pin.

The TUSB217AEVM-BC was designed to be used as a path connection between a USB 2.0 host and a USB 2.0 device. The EVM is designed to provide multiple connector options to help eliminate the use of adapters. The upstream interface to the EVM consists of three possible input connectors: a USB 2.0 Mini-B Receptacle, a USB 3.1 Type B Receptacle, and a USB 3.1 Type-A Plug. The downstream interface to the EVM consists of three USB 3.1 Type-A Receptacle output connectors. Each section of the EVM is detachable from the main board along the board perforations. The EVM can be connected to the system using various cable lengths to verify system operation under different conditions.

# **2 TUSB217AEVM-BC Board Description**

The TUSB217AEVM-BC (see Figure 2-1) is designed to provide easy evaluation of the TUSB217A device. It is also meant to serve as a reference design to show a practical example of how to use the device in a mass-production system.

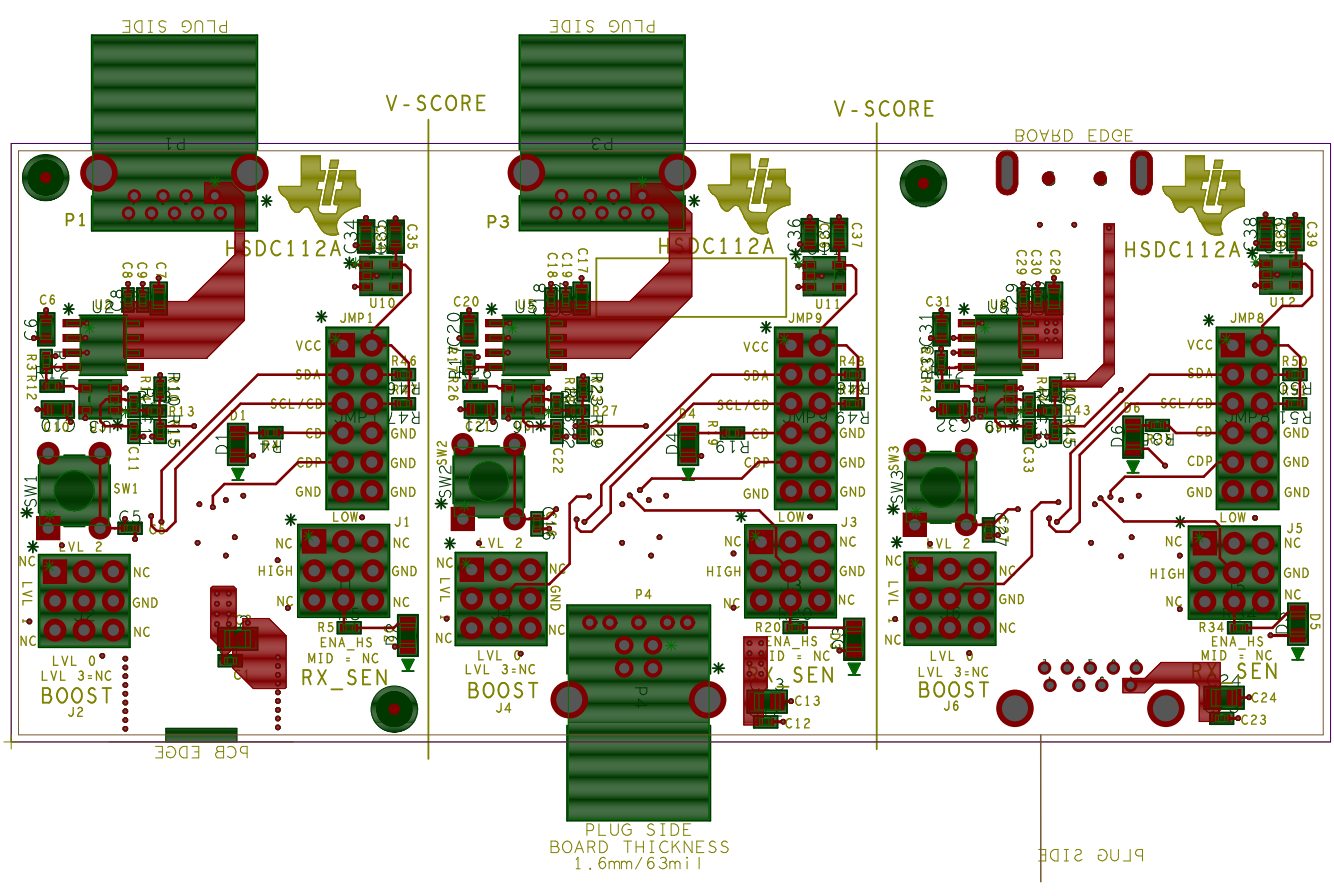

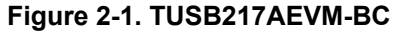

<span id="page-2-0"></span>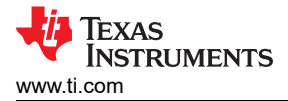

# **3 TUSB217AEVM-BC Kit Contents**

This EVM kit should contain the following items:

- TUSB217AEVM-BC board
- This user's manual

# **4 EVM Configuration**

### **4.1 Setting EVM Jumpers**

The TUSB217AEVM-BC has two  $3 \times 3$  headers and a  $6 \times 2$  header in each board partition to facilitate configuration changes.

The BOOST and RX SEN  $3 \times 3$  headers are arranged to allow for all possible device configurations, including connecting RX SEN to an LED so that the ENA\_HS status output can be viewed easily. The corner pins of the 3 × 3 headers are not connected.

The 6  $\times$  2 header adds the ability to connect onboard pullups to the SDA and SCL pins to support  ${}^{12}$ C operation. If I<sup>2</sup>C mode is not needed, the SCL/CD pin can be connected to an LED so the CD status can be easily checked. Also, the 6 × 2 header provides connections for ground and to supply power manually to the EVM. In addition, the header adds the ability to enable CDP and DCP modes on the TUSB217A.

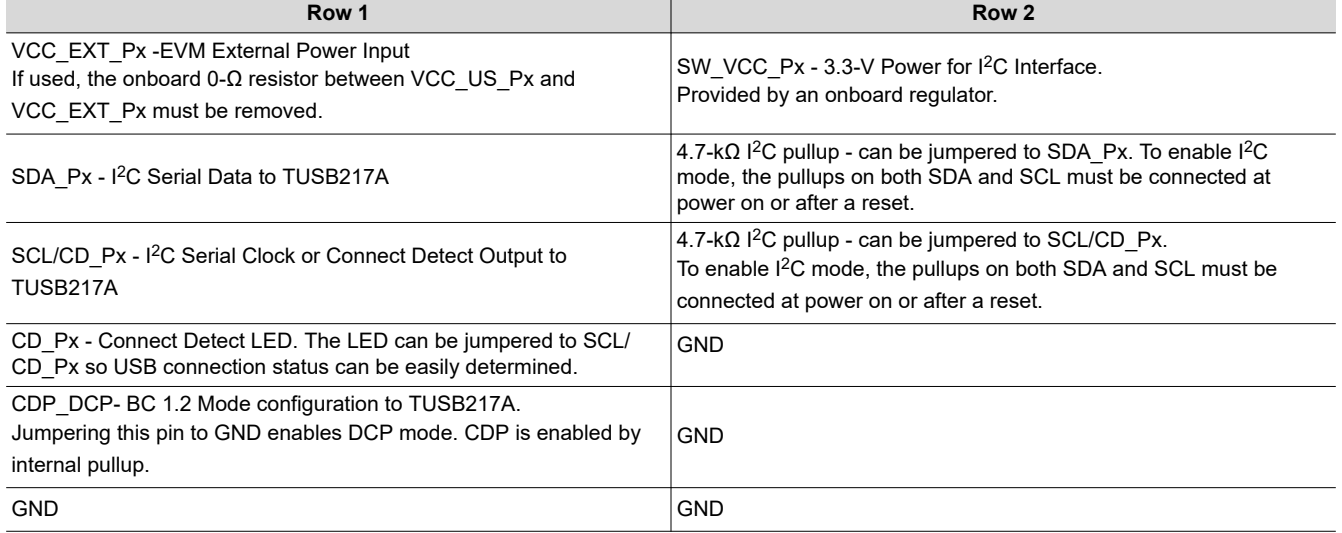

#### **Table 4-1. 6 × 2 Configuration Header Pinout**

Changing jumper settings without a complete understanding of the result is not recommended. Configuration inputs are only read by the TUSB217A during power on reset or after de-asserting the RSTN pin by pressing the provided onboard reset button (SW1, SW2, SW3). Changing settings while the EVM is powered on has no effect. Refer to the device data sheet for detailed pin descriptions and functionality along with EVM schematic for additional information.

#### **Table 4-2. 3 × 3 Boost Header**

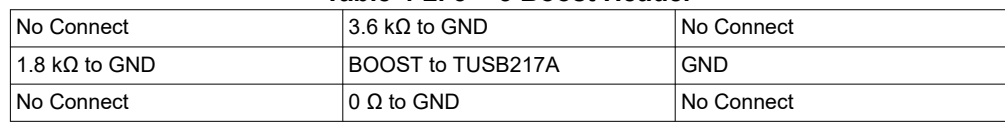

#### BOOST jumper settings as defined in Table 4-2.

- 1. Center pin to the bottom position sets BOOST Level 0
- 2. Center pin to the left position sets BOOST Level 1
- 3. Center pin to the top position sets BOOST Level 2
- 4. No connect of the center pin sets BOOST Level 3

The right position of the BOOST jumper is short to GND.

<span id="page-3-0"></span>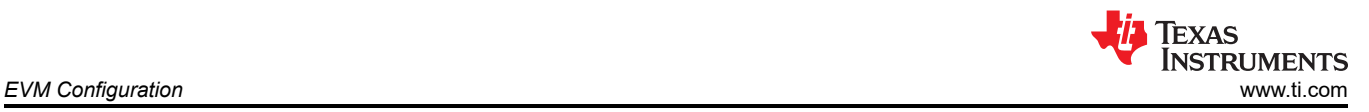

#### **Table 4-3. 3 × 3 RX\_SEN Header**

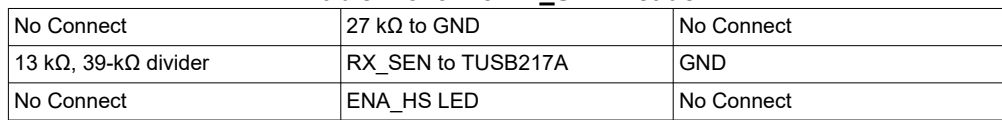

RX SEN jumper settings as defined in Table 4-3.

- 1. The top position sets low RX sensitivity.
- 2. No connect of the center pin sets mid RX sensitivity.
- 3. The center pin to the left position sets high RX sensitivity.
- 4. The center pin to the bottom position enables the ENA\_HS status LED.

Right Position of RX\_SEN jumper is short to GND.

#### **4.2 Selecting Configuration Levels**

The primary purpose of the USB 2.0 signal conditioner is to restore the signal integrity of a USB High-Speed channel to USB 2.0 compliant levels. The platform goal is to pass the USB Near-End or Far-End Eye Mask with the device in the best location.

A typical use case is to place the USB 2.0 signal conditioner close to the USB connector on a host platform to pass Near-End Eye Mask testing. This includes systems where the USB connector may be placed at the far-end of a cable.

Typical RX sensitivity and boost recommendations based on cable length (28 AWG USB cable) are shown in Table 4-4. TI recommends starting with the lower settings first

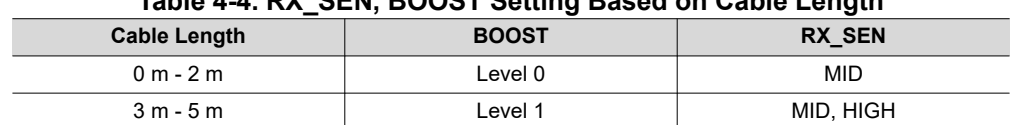

### **Table 4-4. RX\_SEN, BOOST Setting Based on Cable Length**

#### **4.3 Battery Charging Functions of TUSB217A**

The DCP/CDP pin of the TUSB217A is a battery charging 1.2 Dedicated Charging Port (DCP) and Charging Downstream Port (CDP) function enable. In the shared TUSB216IEVM and TUSB217AEVM-BC schematic, this pin is listed as CDP\_ENZ. By default, the TUSB217A has the battery charging 1.2 CDP function enabled with a 500-kΩ internal pullup.

When TUSB217A is disconnected from the USB 2.0 data stream, the DCP mode of the TUSB217A can then be enabled to allow the DCP handshake to be performed. It is recommended that when the TUSB217A switches from CDP to DCP mode or back, that downstream VBUS is toggled so any downstream devices reconnect.

#### **4.3.1 Automatic DCP/CDP Test Setup**

To test these features on the TUSB217AEVM-BC:

- 1. Remove the 0- $\Omega$  resistor connecting the upstream VBUS and the EVM power (R1, R16, R31).
- 2. Externally power the EVM, by providing power to pin 1 of the 6  $\times$  2 header (VCC\_EXT\_Px). This power source should be able to provide up to 1.5 A at 5 V DC. TI recommends setting the voltage slightly above 5 V to prevent droop issues.
- 3. There is an VBUS toggle circuit on the EVM that should provide an adequate VBUS toggle to force connected downstream devices to disconnect and reconnect when transitioning between CDP and DCP mode in most cases. This toggle length will vary depending on the voltage and bulk capacitance of the system, and may not work for all applications. If it does not, see [Manual DCP/CDP Test Setup](#page-4-0).
- 4. Verify that the charging device power consumption is as expected.

#### <span id="page-4-0"></span>**4.3.2 Manual DCP/CDP Test Setup**

To manually test DCP/CDP features on the TUSB217AEVM-BC:

If the downstream device is not getting adequate VBUS toggle, to force a reconnect event the downstream device can be disconnected and reconnected or the external EVM power manually toggled:

Entering CDP mode from DCP mode:

- No jumper on Header  $6 \times 2$ , pin 9 (CDP\_ENZ in the schematic)
- Power cycle the VCC\_EXT\_Px to the EVM or disconnect and reconnect the downstream device

Entering DCP mode from CDP mode:

- Jumper on header  $6 \times 2$ , pin 9 (CDP\_ENZ in the schematic) to GND (pin 10 or 11).
- Power cycle the VCC\_EXT\_Px to the EVM or disconnect and reconnect the downstream device

#### **Note**

The VBUS toggle circuit on the TUSB217AEVM-BC should not be used as a reference design. The resistor divider used to sense upstream VBUS will back drive voltage on upstream VBUS due to the internal pullup on DCP/CDP. A design with a comparator is recommended.

# **5 EVM Operation**

To install the EVM, perform the following steps:

- 1. Upstream connection: attach a USB cable from a host PC Type A connector to the Type B connector (P2 or P4) of the EVM or connect P6 directly to the host PC.
- 2. Downstream connection: attach a USB device directly or via a USB cable plugged into the Type A receptacle connector (P1, P3 or P5) on the EVM.
- 3. The upstream connection and downstream connections must be on the same board section of the EVM.

The TUSB217A will only re-drive USB 2.0 high-speed signals.

<span id="page-5-0"></span>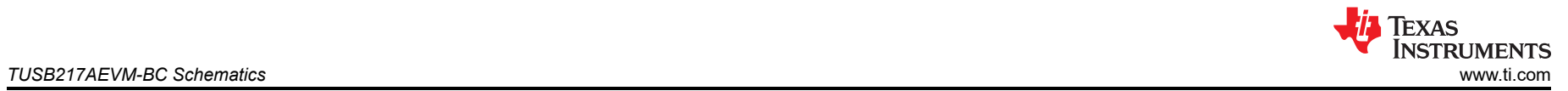

# **6 TUSB217AEVM-BC Schematics**

Figure 6-1 through [Figure 6-4](#page-8-0) show the EVM schematics.

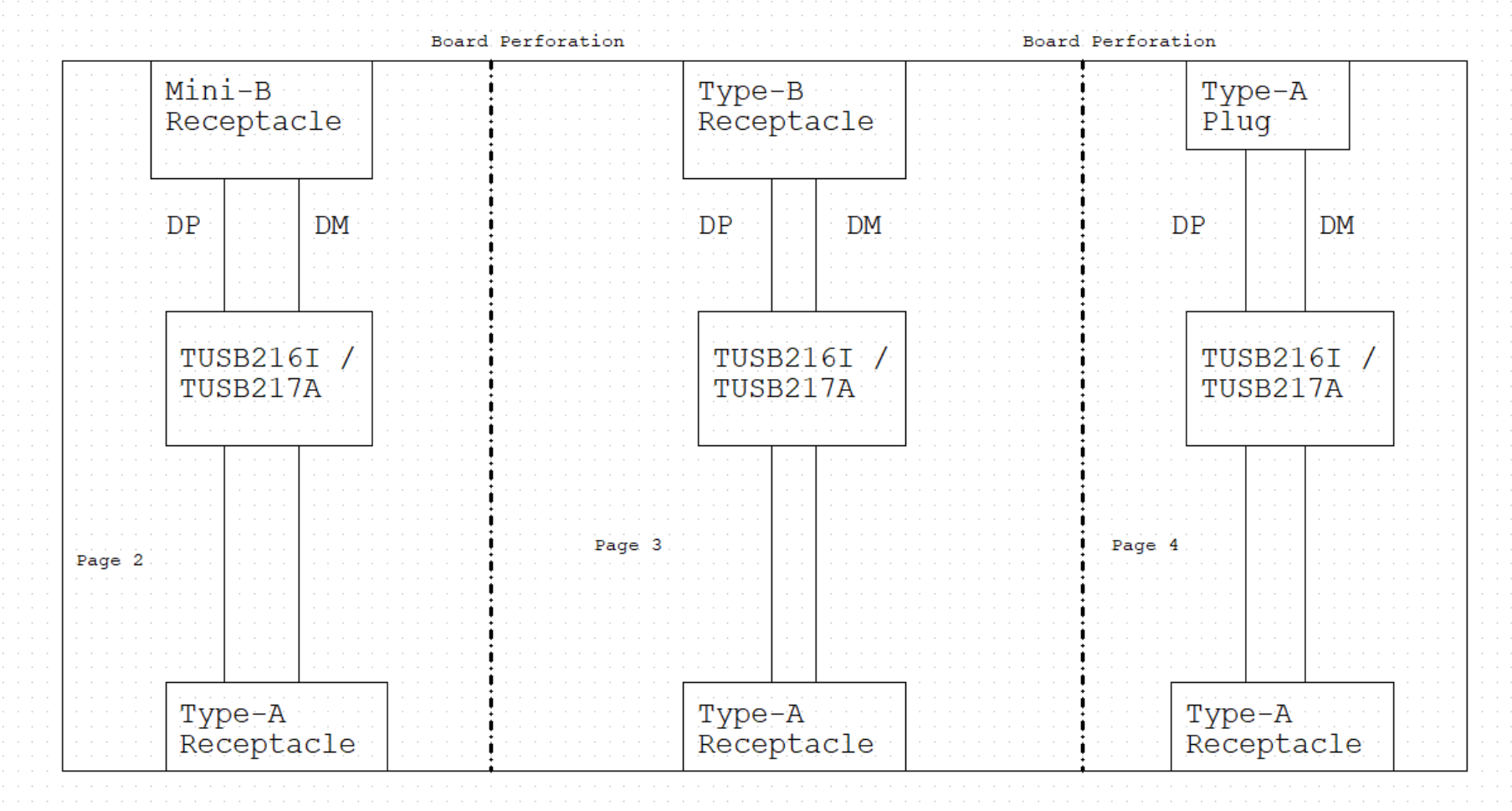

**Figure 6-1. TUSB217AEVM-BC Block Diagram**

<span id="page-6-0"></span>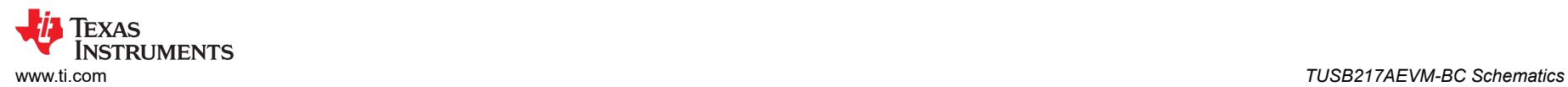

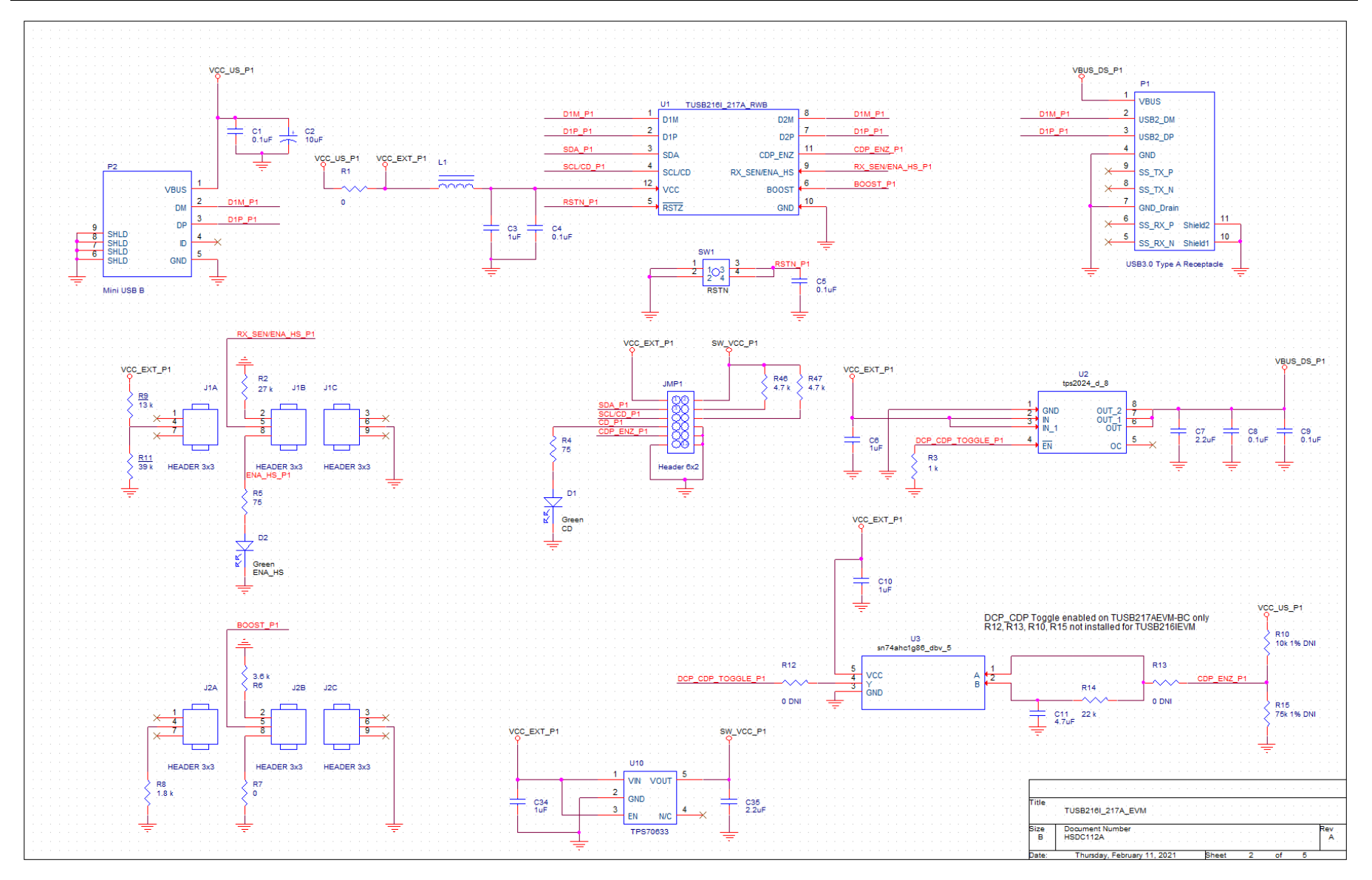

**Figure 6-2. TUSB217AEVM-BC Mini-B Receptacle Section**

<span id="page-7-0"></span>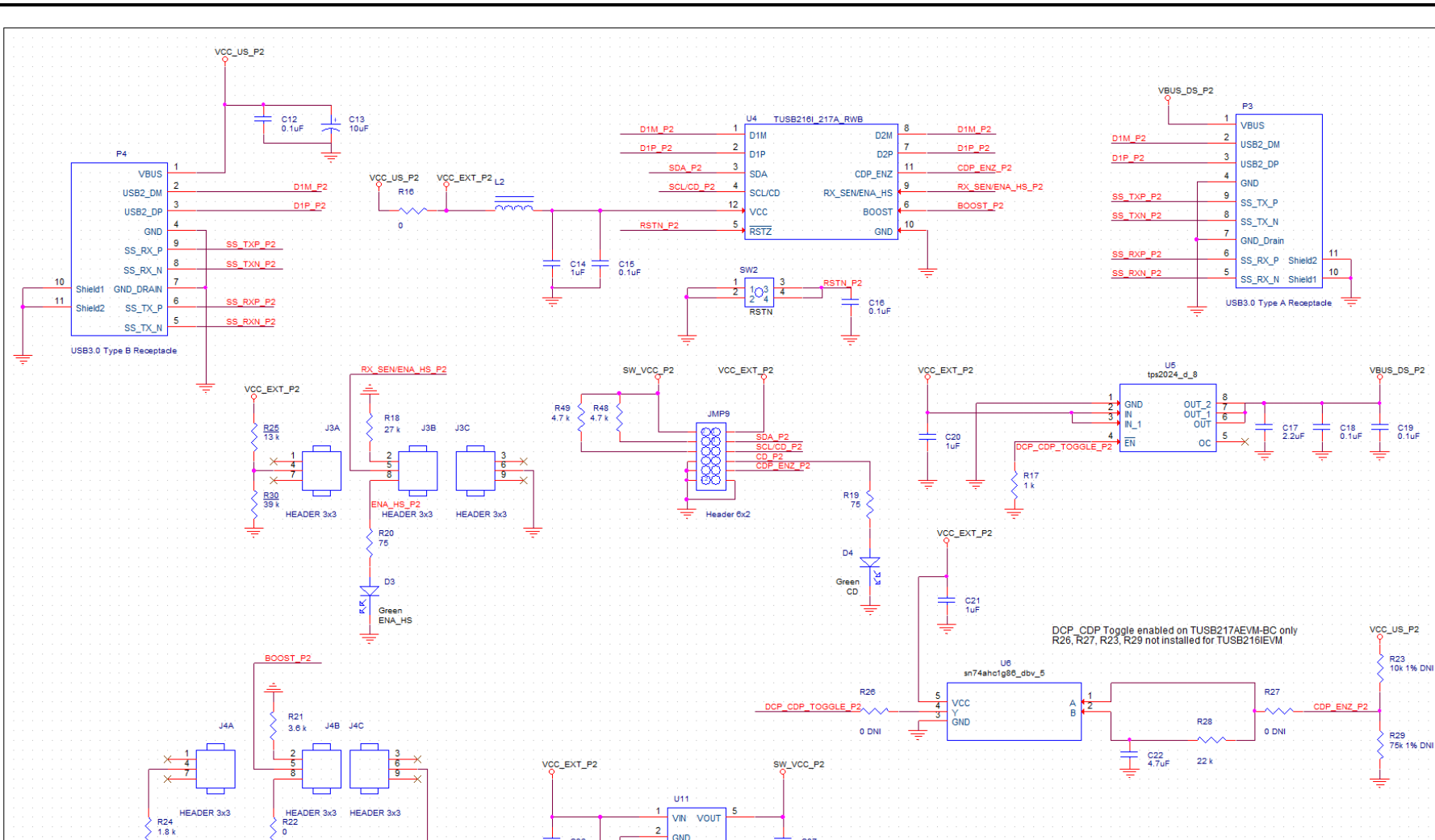

**Figure 6-3. TUSB217AEVM-BC Type-B Receptacle Section**

C37<br>2.2uF

 $\overline{2}$ GND

 $\overline{\mathbf{3}}$ EN **IN/C** TPS70633

C36<br>1uF

 $R24$ <br>1.8 k

lev<br>A

TUSB2161\_217A\_EVM Document Numbe<br>HSDC112A

Thursday, Febr

Bize<br>B

<span id="page-8-0"></span>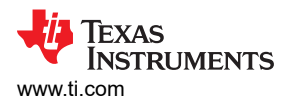

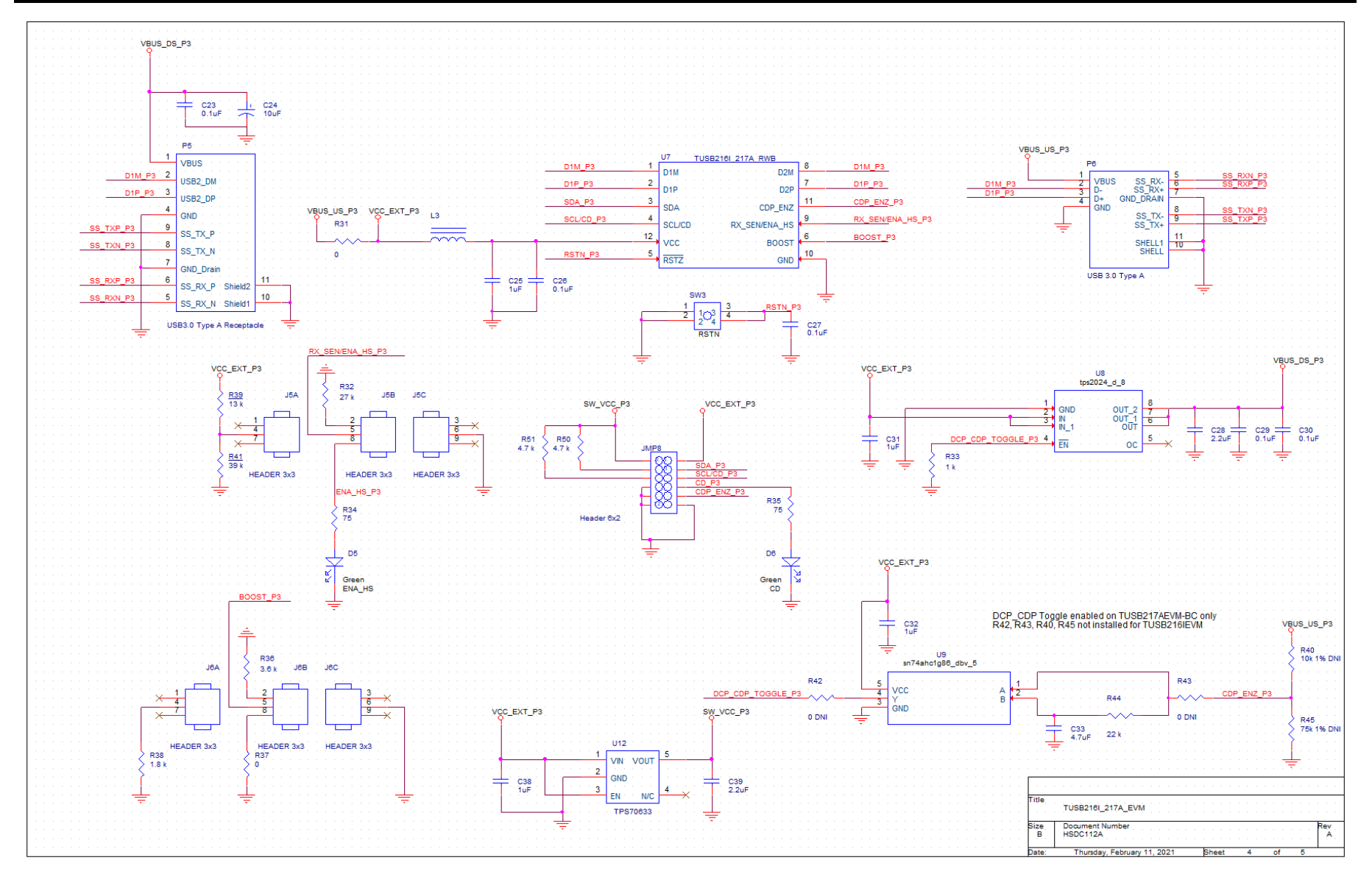

**Figure 6-4. TUSB217AEVM-BC Type-A Plug Section**

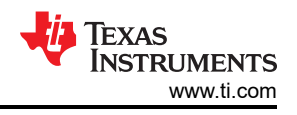

# <span id="page-9-0"></span>**7 TUSB217AEVM-BC Bill of Materials (BOM)**

Table 7-1 displays the EVM BOM.

#### **Table 7-1. TUSB217AEVM-BC BOM**

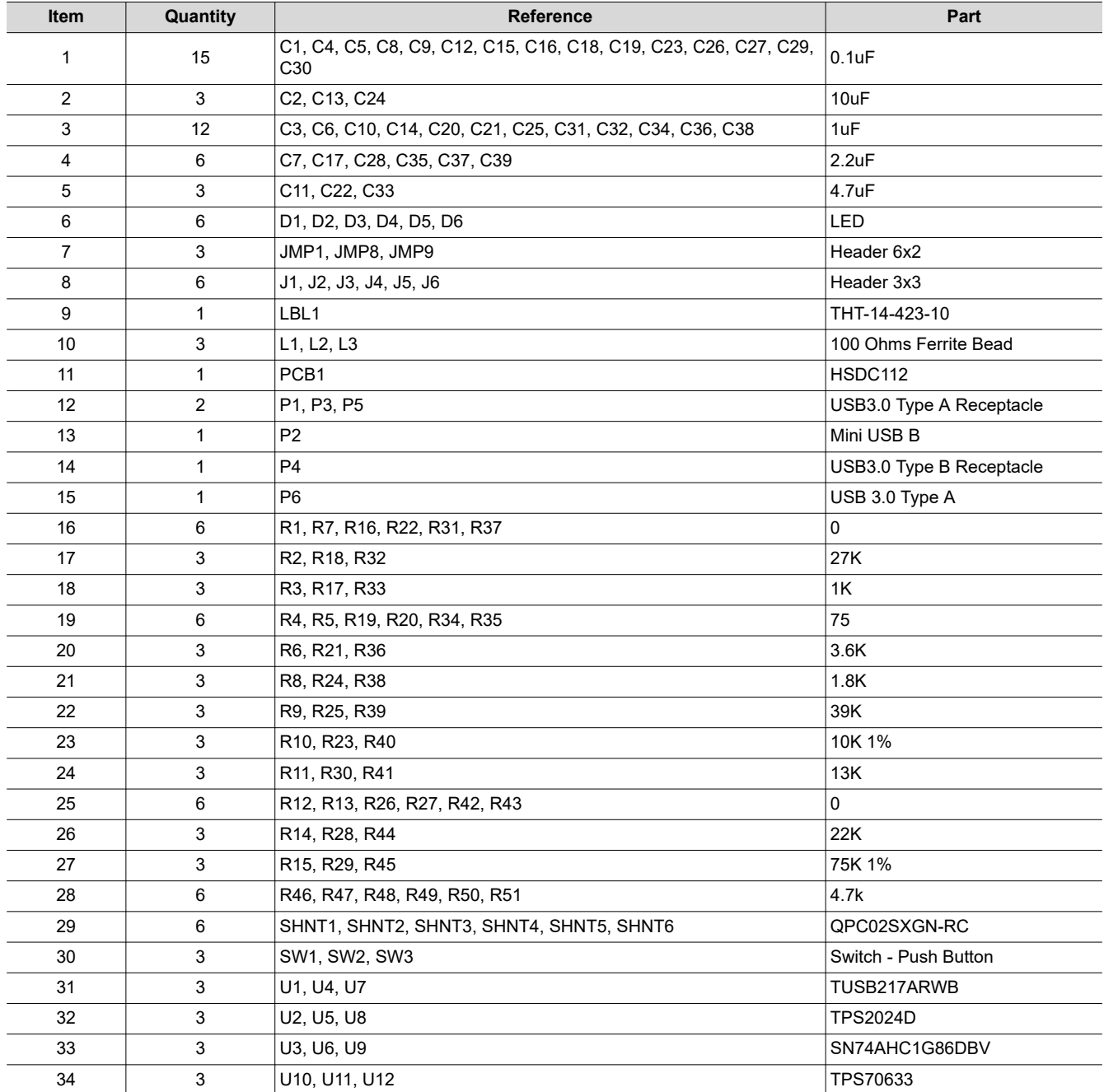

### **IMPORTANT NOTICE AND DISCLAIMER**

TI PROVIDES TECHNICAL AND RELIABILITY DATA (INCLUDING DATA SHEETS), DESIGN RESOURCES (INCLUDING REFERENCE DESIGNS), APPLICATION OR OTHER DESIGN ADVICE, WEB TOOLS, SAFETY INFORMATION, AND OTHER RESOURCES "AS IS" AND WITH ALL FAULTS, AND DISCLAIMS ALL WARRANTIES, EXPRESS AND IMPLIED, INCLUDING WITHOUT LIMITATION ANY IMPLIED WARRANTIES OF MERCHANTABILITY, FITNESS FOR A PARTICULAR PURPOSE OR NON-INFRINGEMENT OF THIRD PARTY INTELLECTUAL PROPERTY RIGHTS.

These resources are intended for skilled developers designing with TI products. You are solely responsible for (1) selecting the appropriate TI products for your application, (2) designing, validating and testing your application, and (3) ensuring your application meets applicable standards, and any other safety, security, regulatory or other requirements.

These resources are subject to change without notice. TI grants you permission to use these resources only for development of an application that uses the TI products described in the resource. Other reproduction and display of these resources is prohibited. No license is granted to any other TI intellectual property right or to any third party intellectual property right. TI disclaims responsibility for, and you will fully indemnify TI and its representatives against, any claims, damages, costs, losses, and liabilities arising out of your use of these resources.

TI's products are provided subject to [TI's Terms of Sale](https://www.ti.com/legal/termsofsale.html) or other applicable terms available either on [ti.com](https://www.ti.com) or provided in conjunction with such TI products. TI's provision of these resources does not expand or otherwise alter TI's applicable warranties or warranty disclaimers for TI products.

TI objects to and rejects any additional or different terms you may have proposed.

Mailing Address: Texas Instruments, Post Office Box 655303, Dallas, Texas 75265 Copyright © 2022, Texas Instruments Incorporated